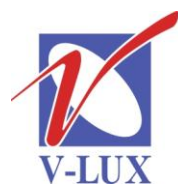

115035, Россия, г. Москва, ул. Садовническая, д. 44, стр. 4 тел. (495) 9375220, ф. (495) 9375221 vlux@vlux.ru, www.vlux.ru

ШИРОКОПОЛОСНЫЕ МУЛЬТИСЕРВИСНЫЕ СЕТИ

## **Входной модуль HDMI (encoder). Арт. 492030**

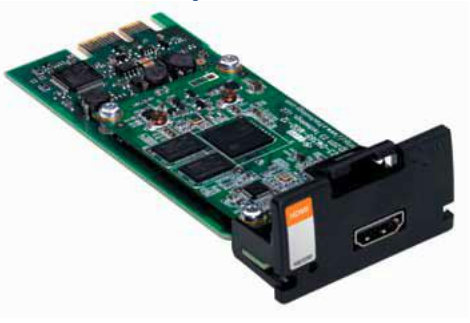

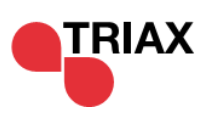

**Модуль HDMI** – предназначен для кодирования входного цифрового аудио/видео сигнала и устанавливается в секцию для входных модулей (верхняя часть) в головной станции TRIAX TDX. В одно базовое шасси можно установить 16 таких модулей.

#### **Ключевые особенности:**

- Вход HDMI (Совместимость с HDCP)
- Кодер MPEG4 или MPEG2 в режиме реального времени
- Функция горячей замены

#### **Основные характеристики**

- Входной разъем: розетка HDMI (тип А)
- Формат видео: 480i; 480p; 576i; 576p; 720p; 1080i
- Формат аудио тип 1: LPCM (32; 44.1; 48.0) ксим/с
- Формат аудио тип 2: АС3 сквозной проход
- Выходной формат MPEG TS (LVDS)
- Разъем: PCIe
- Видео кодер вариант 1 (выбирается в GUI): МРЕG-2 (встроенное аудио тип 1)
- Видео кодер вариант 2 (выбирается в GUI): MPEG-4 (встроенное аудио тип 2)
- Встроенное аудио тип 1 (авто): МР2 (48.0 кГц) ксим/с
- Встроенное аудио тип 2 (авто): ААС (48.0 кГц) ксим/с
- Полоса пропускания (выбирается в GUI): 2…12 Mb/с (шаг 1 Mb/с)
- Напряжение питания:  $12$ /<220 В/мА
- Разъем для подключения питания и управления: 2X18 P
- Вес: 0,05 (0,25 в упаковке) кг
- Размеры (ВхГхШ): 29х126х53 мм
	- Примечание: используйте только высококачественный 3D HDMI кабель
		- Арт. 153420 HDMI кабель 2м

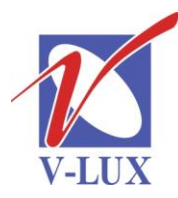

115035, Россия, г. Москва, ул. Садовническая, д. 44, стр. 4 тел. (495) 9375220, ф. (495) 9375221 vlux@vlux.ru, www.vlux.ru

# ГРУППА КОМПАНИЙ "В-ЛЮКС"

### ШИРОКОПОЛОСНЫЕ МУЛЬТИСЕРВИСНЫЕ СЕТИ

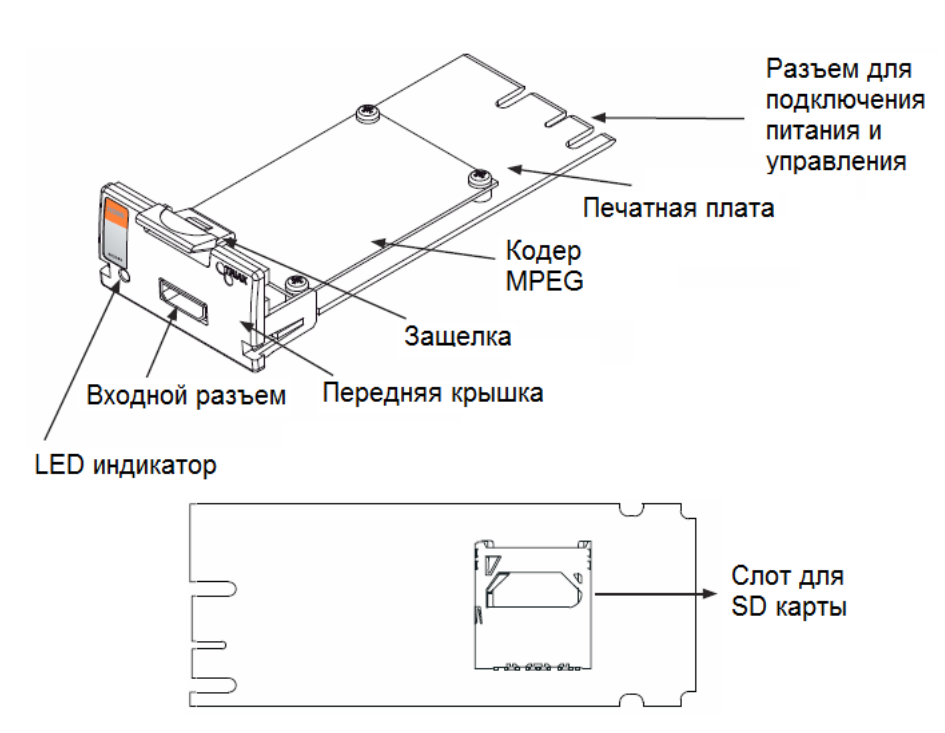

Снизу на печатной плате HDMI модуля находится слот для SD карты, которая используется только для обновления ПО кодера MPEG.

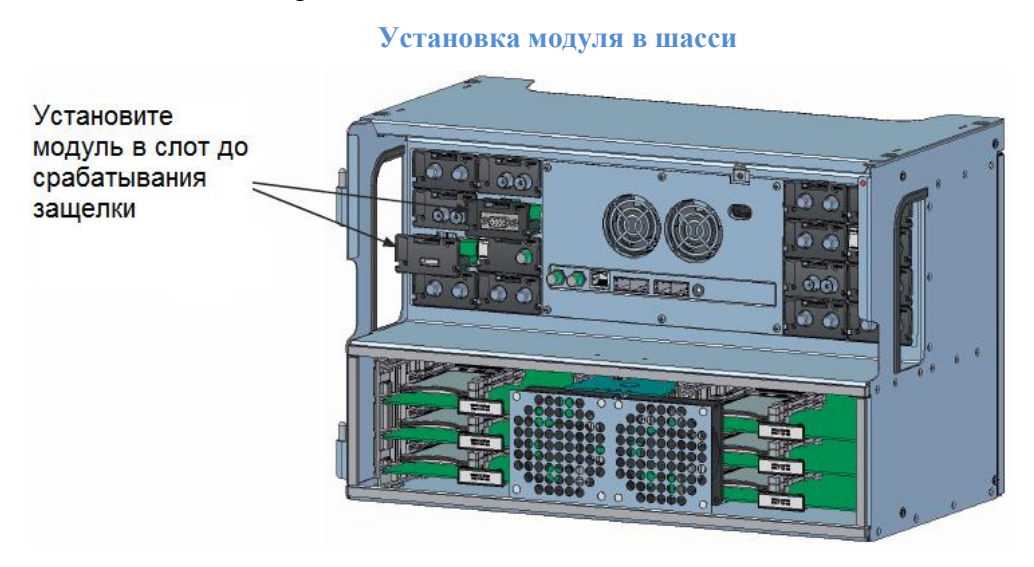

Устанавливать или снимать модули можно в режим горячей замены. Для удобства каждому слоту присвоен номер. Схема расположения слотов находится на внутренней стороне крышки шасси.

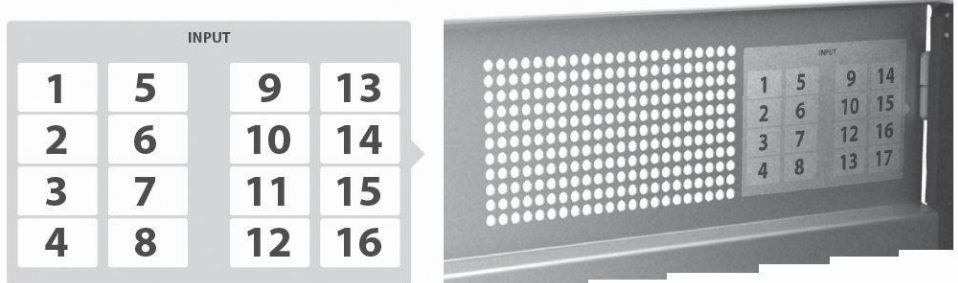

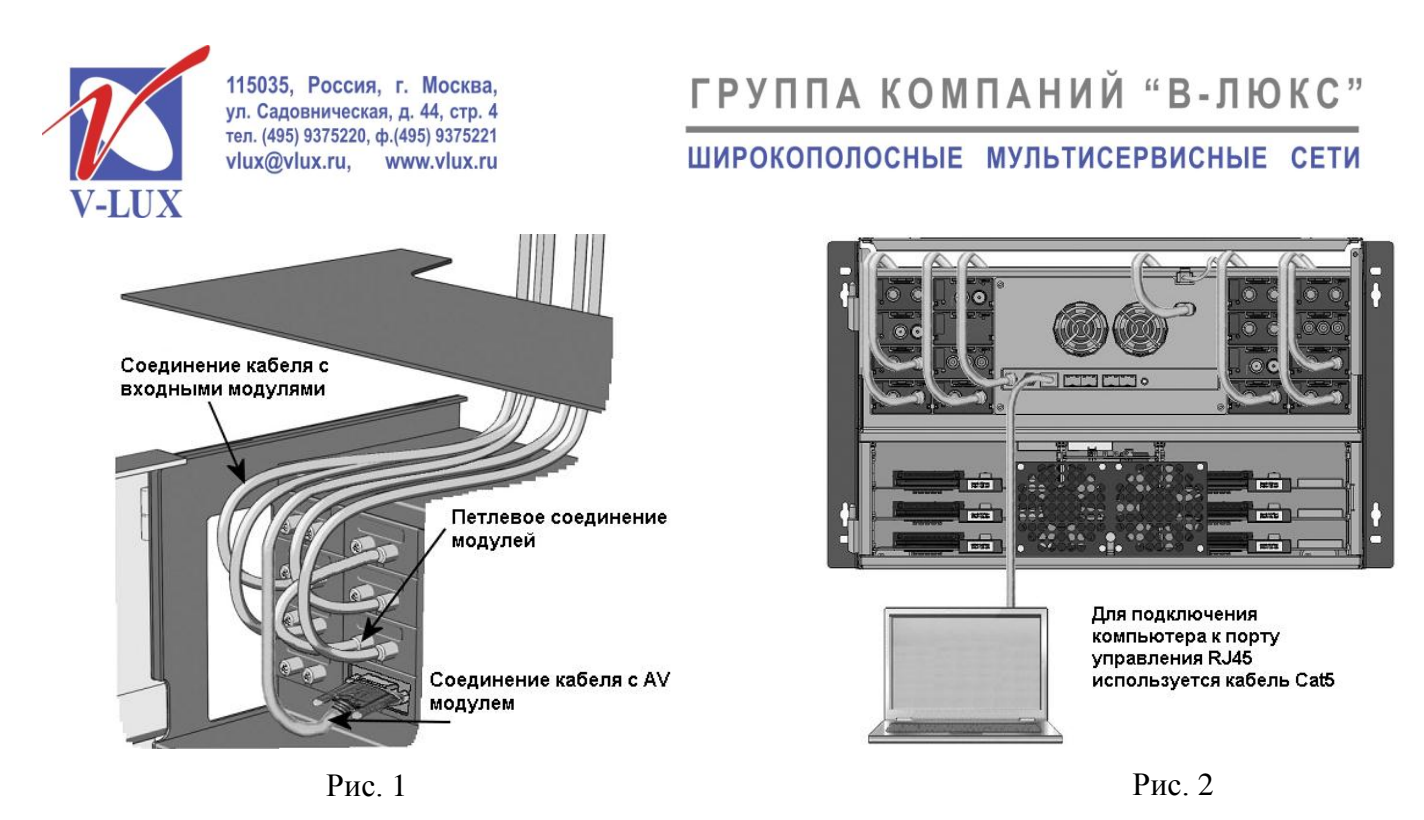

Для настройки головной станции требуется подключить компьютер (ПО Windows XP или выше) к порту управления (см. рис. 2) и через веб-интерфейс произвести установку входных параметров. Пример окна настройки модуля показан на рисунке ниже.

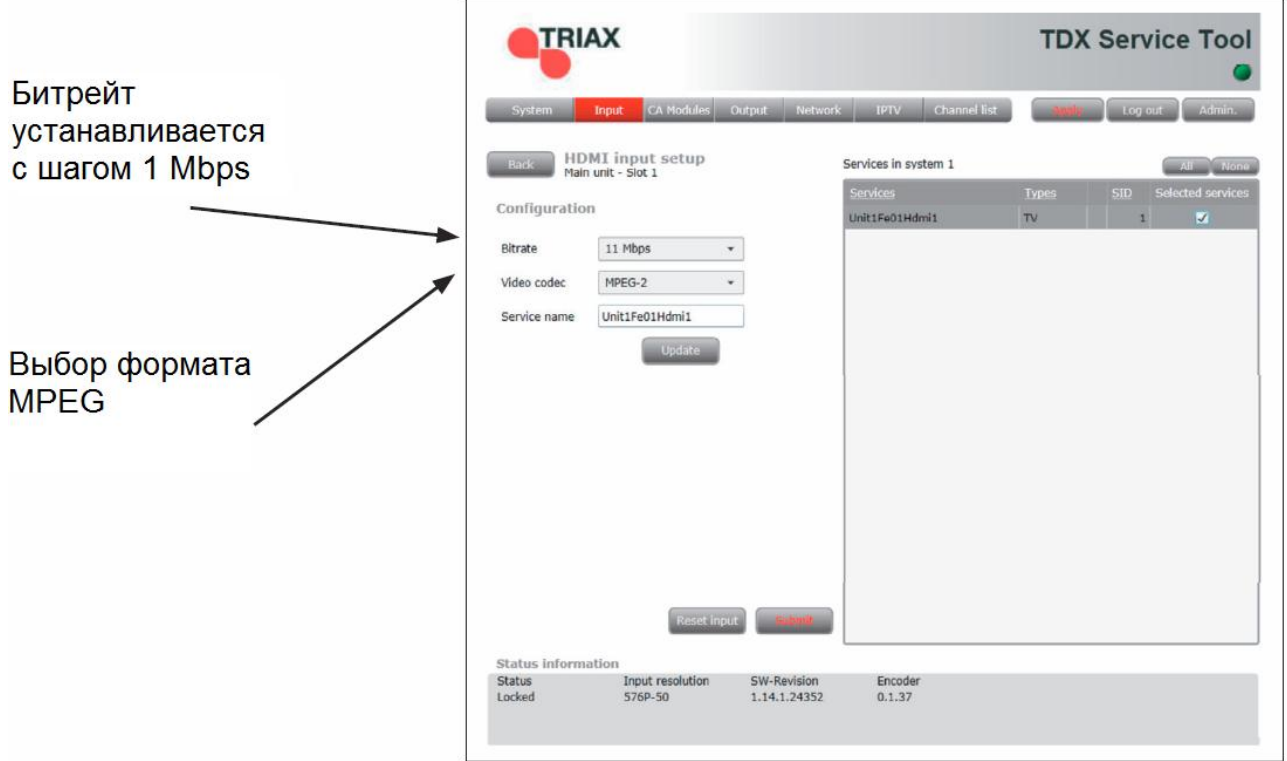

После окончания настройки модуля, сигналы, полученные по HDMI кабелю, станут доступны в TDX Pool для использования их выходными модулями.

Входные HDMI модули поддерживаются TDX, начиная с версии ПО 1.14.1.xxx

Программное обеспечение для обновления TDX можно найти по адресу: [http://www.triax.com](http://www.triax.com/)